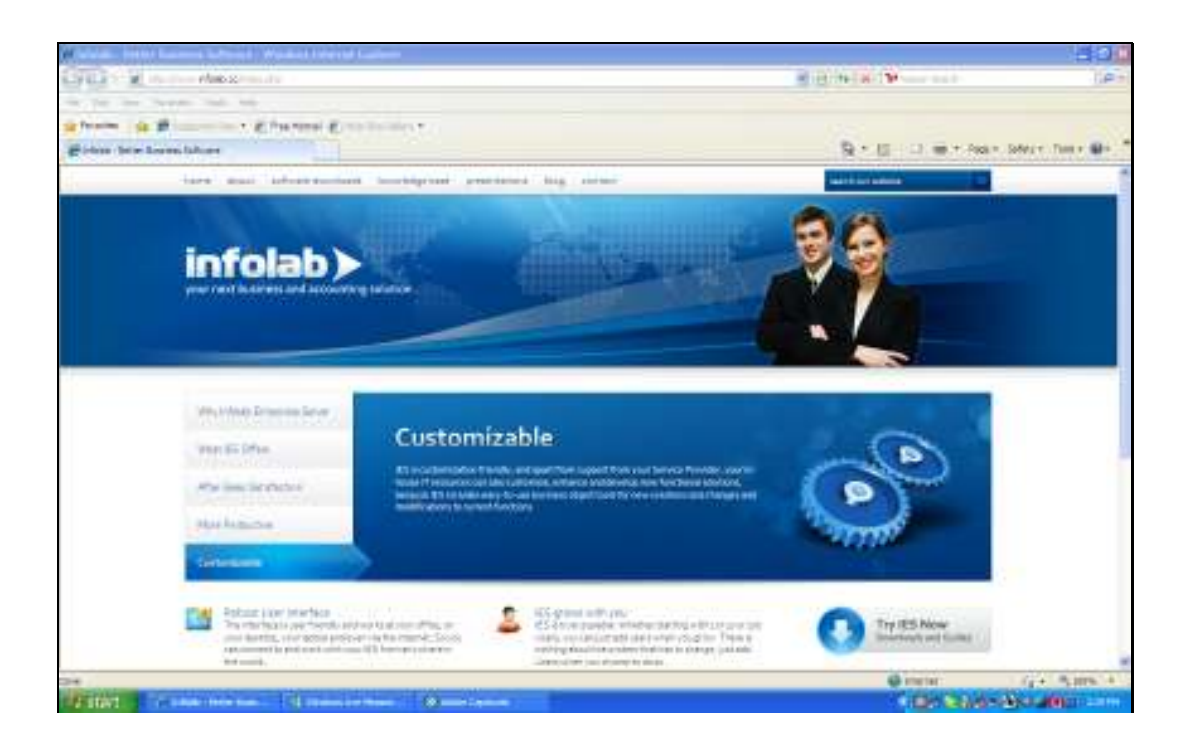

## Slide 1

Slide notes: For new installations and for upgrades, we can get all the required software from the Infolab website.

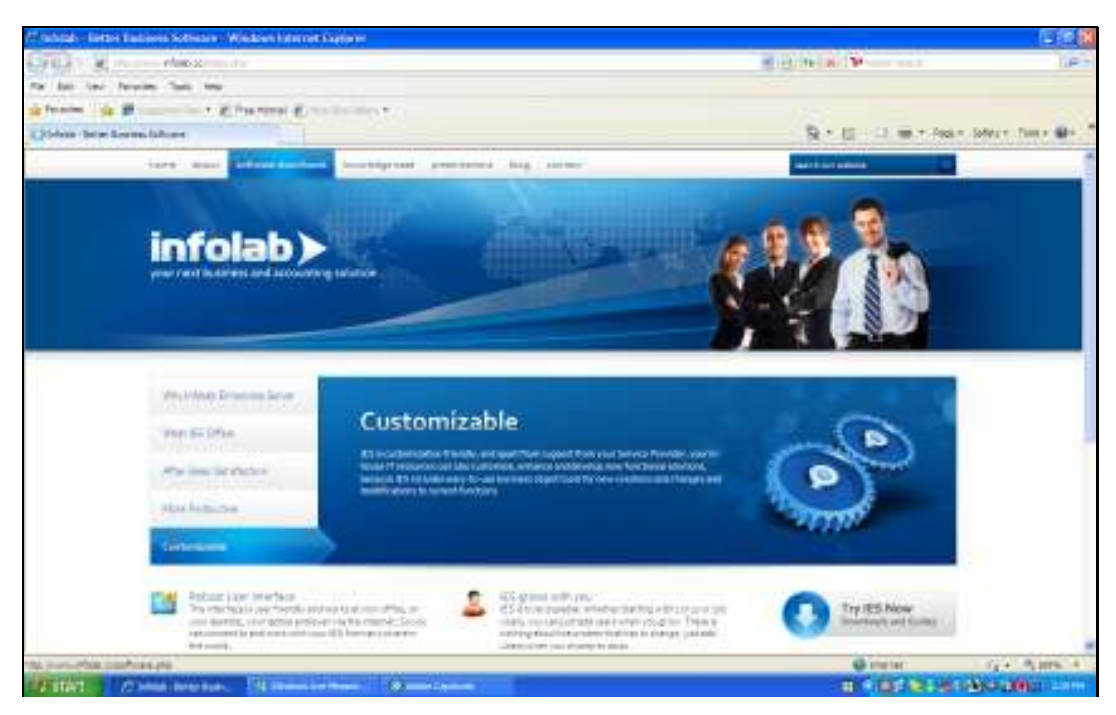

Slide 2 Slide notes:

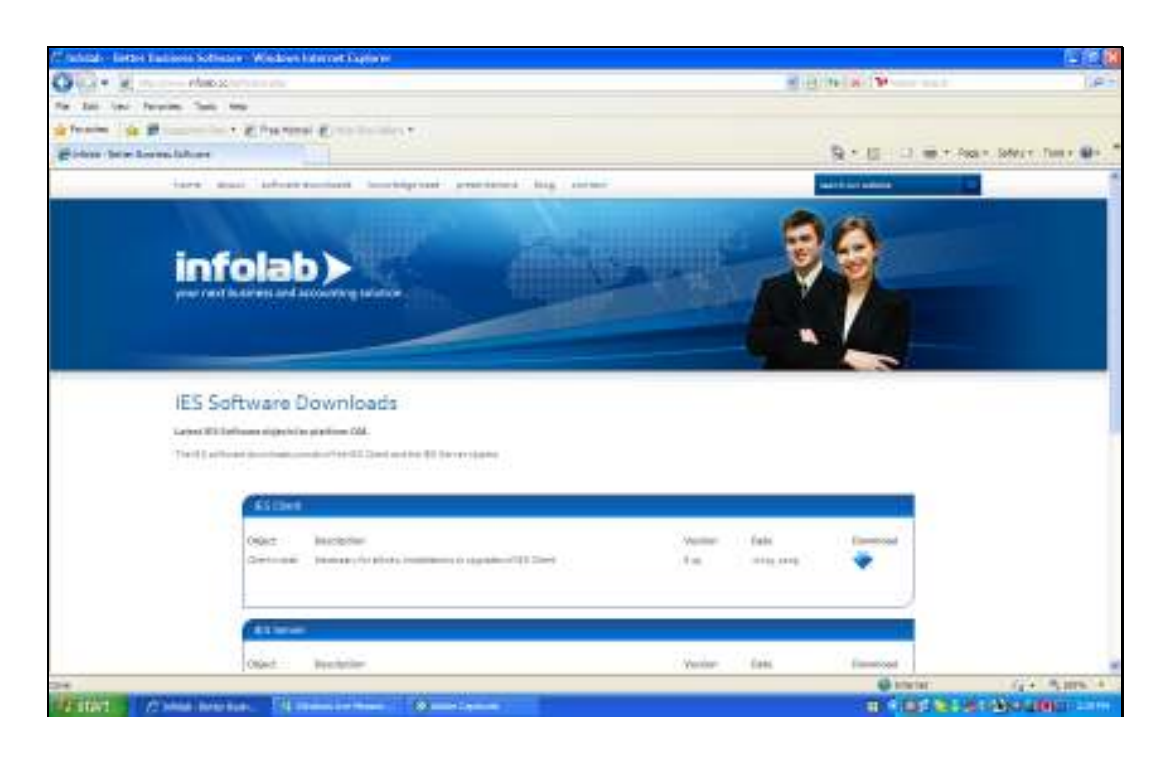

## Slide 3

Slide notes: On the 'software downloads' page we will find the IES Client, IES server and the QM database download options. Just click on the download icon to download the software in each case.

Slide 4 Slide notes:

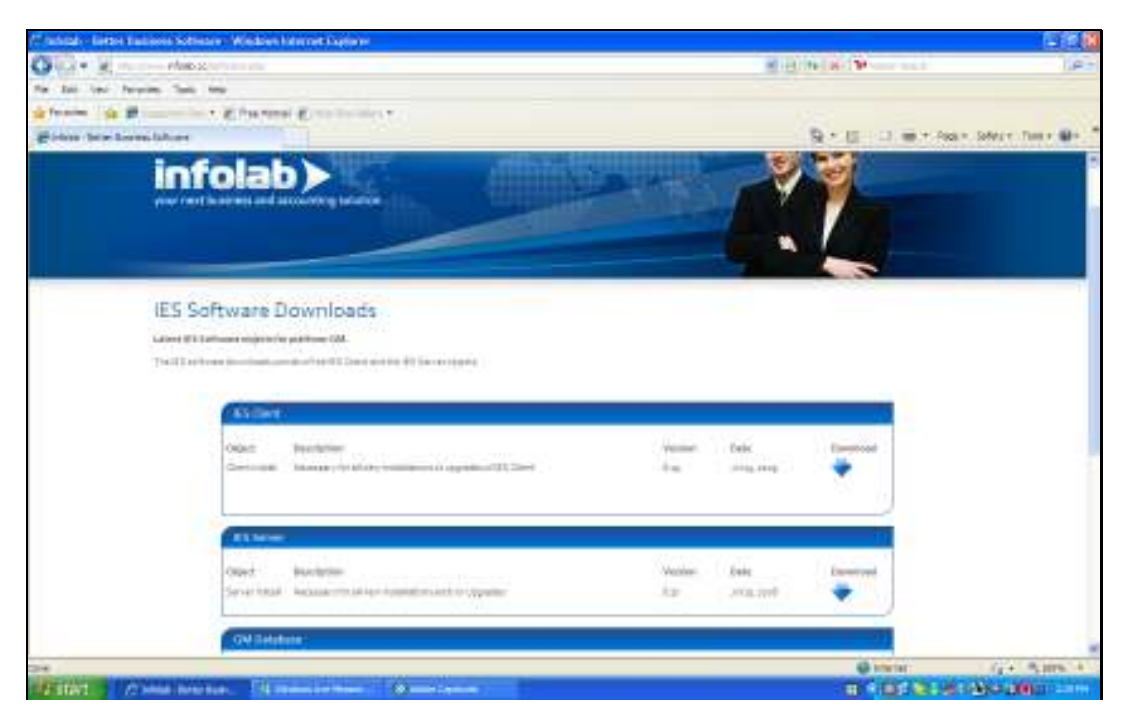

Slide 5 Slide notes: Slide 6 Slide notes:

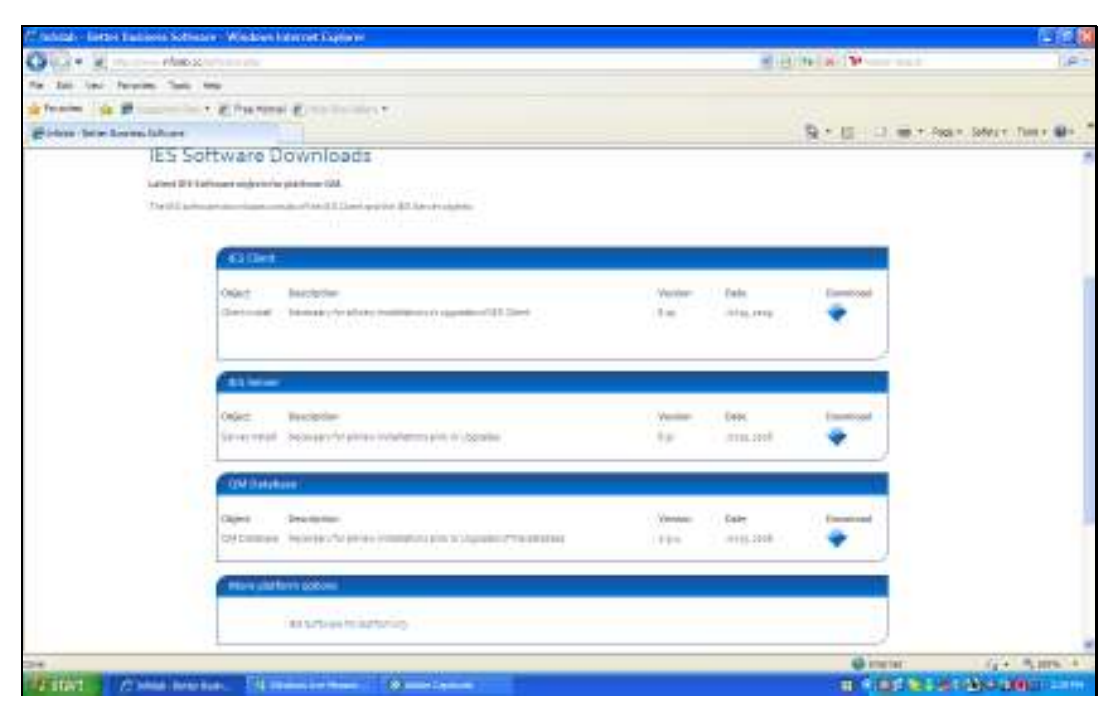

Slide 7 Slide notes:

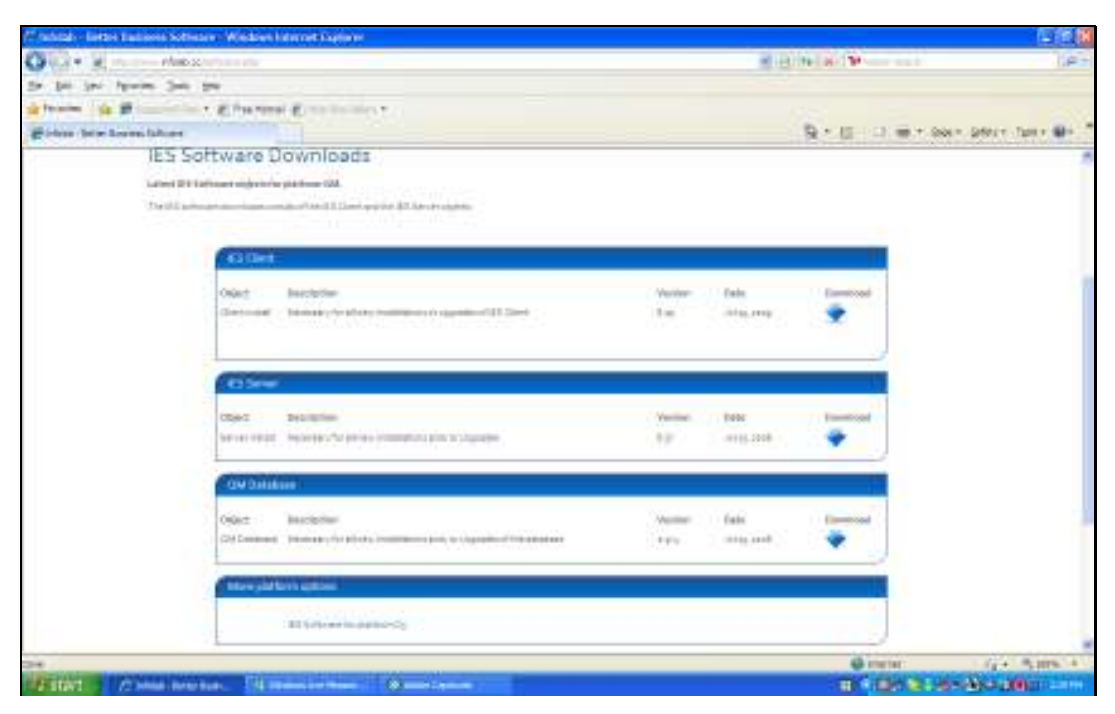

Slide 8 Slide notes:

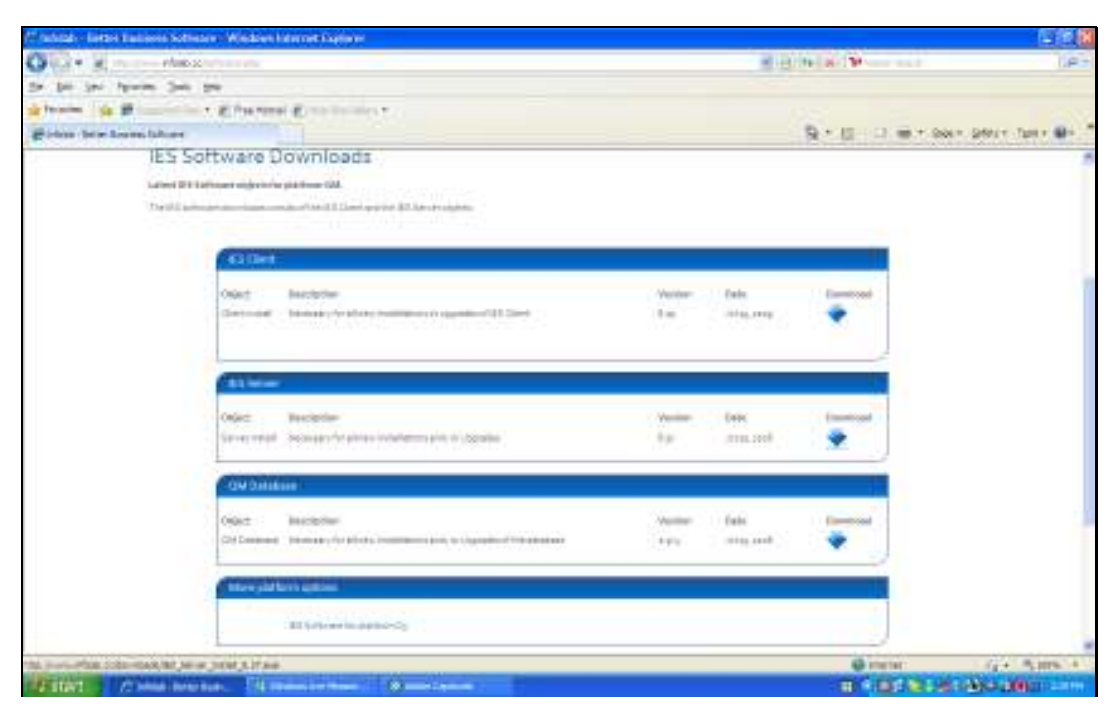

Slide 9 Slide notes:

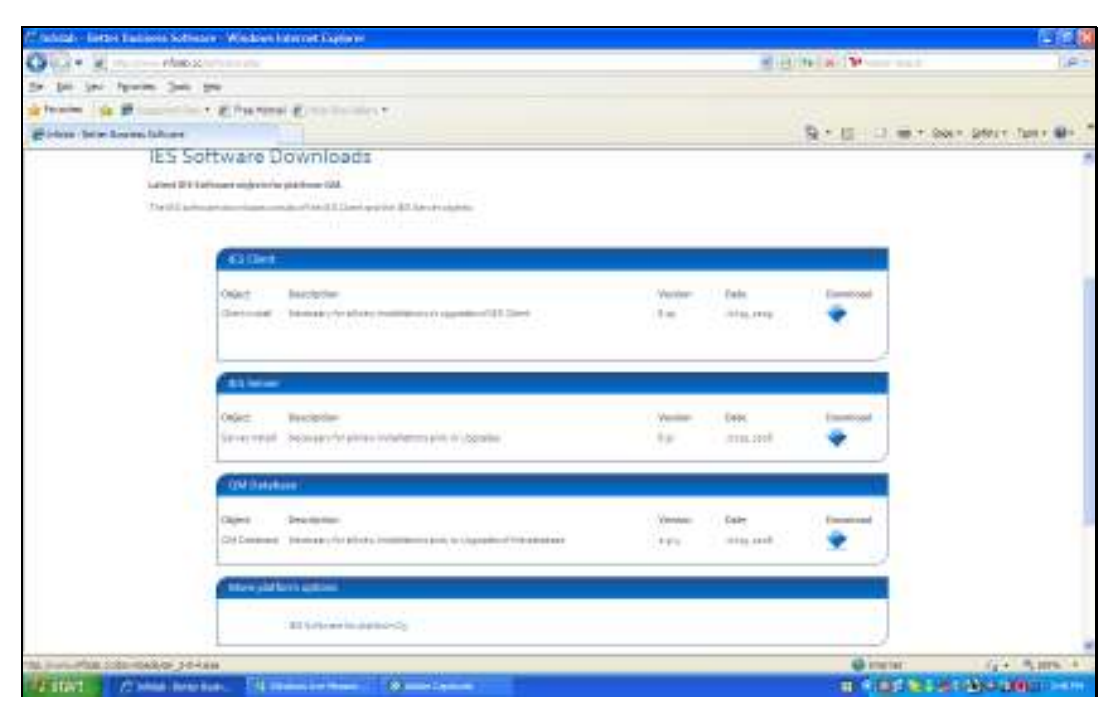

Slide 10 Slide notes: